# **HORNSBY NORTH PUBLIC SCHOOL**

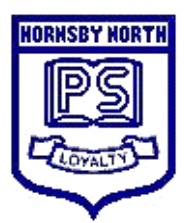

# HNPS Newsletter

**20 May, 2020**

Ida Street, Hornsby, NSW, 2077 Phone : 9987 4605 Fax : 9482 2527 Before/After School Care : 9482 3484<br>Email : hornsbynth-p.school@det.nsw.edu.au Web site : www.hornsbynth-p.schools.

Web site : www.hornsbynth-p.schools.nsw.gov.au

# **From the Principal...**

The Premier has announced that all students will return to full time on-campus learning from Monday, 25 May (Week 5, Term 2). We will welcome our students back next week! There will be a number of changes to school life to ensure that the transition to school is safe and smooth for teachers and students. Some of the changes include:-

- No assemblies.
- No excursions.
- \* Increased cleaning.
- \* Increased access to hygiene supplies.
- No inter-school sport.
- \* Staggered Recess and Lunch times.
- Continued support for good hygiene practices.
- No parental access to school grounds.

#### **ATTENDANCE AT SCHOOL -**

From Monday, 25 May **all** students are expected to attend school unless they are unwell. Please read the following instructions from the NSW Department of Education:-

- If parents believe that their child has a condition which means it is not safe for them to return to school, they will need a Medical Certificate.
- If children live in a home with a family member who is identified as being at increased risk, parents or caregivers must provide a Medical Certificate which states the student is unable to attend school.
- If students are away from school because they are unwell, there is no expectation that they will complete school work. Unwell students should rest and recover. (Of course there will be a small number of exceptions to this and parents will be directed to the "Learning From Home hub").
- If a student is absent for more than 3 days without a Medical Certificate, this will be recorded as an unauthorized absence and followed up by the School and in some cases, by the Home School Liaison Officer.

**Please note, that from Monday 25 May learning for all children will be onsite. Teachers will not be providing two learning platforms for students.**

Parents who have concerns about the above regulations, should contact the Principal.

#### **ARRIVAL and DEPARTURE TIMES—FROM WEEK 5 -**

Much consideration has been given to the above. With the increased numbers next week, traffic problems, social distancing and congestion at the gates, particularly the departure from school will need to follow some different systems.

Following are some guidelines for parents to assist the

staff and me in making the arrival and departure from school smooth and "hassle free" for parents, students and staff.

#### **Morning—Arrival:**

Remember, children must say goodbye to their parents at the gates. Teachers will meet them.

- If possible, students in Years 3-6 should arrive at school as close to 8.55am as possible.
- If possible, students in K-2 should arrive at school as close to 9.10am as possible.

#### **Afternoon—Departure:**

This will require co-operation and patience!

- Kindergarten students and Year 1 students who **do not**  have older siblings at school, will be dismissed at 2.50pm.
- All other students will be dismissed at 3.10pm.
- Parents who use Kiss & Drop in Cawthorne Street and Old Berowra Road **should not** arrive until the time the children are dismissed. This means …
	- Do not arrive at 2.30pm and wait. You will be asked to move on.
	- Parents of students who are dismissed at 2.50pm **should not** arrive until 2.50pm.
	- Parents of students who are dismissed at 3.10pm, should not arrive until 3.10pm. If you do, you will be asked to move on. There is no prize for arriving first!

Some more points for you consider …

- Older children can walk to cars, parents and venues (such as Rofe Park) rather than meeting parents at the gates. This should help with social distancing, as many parents have not been observing this practice. Standing on the road is dangerous!
- Children need to know the gate they will meet their parents at. The staff note that some children have the gate written on a tag attached to their bag. This is very useful, in fact it is great!
- Try to avoid Kiss & Drop if possible, particularly for older children. Parking at Rofe Park or other places will help.
- Ida Street is **very** busy. **It is not a Kiss & Drop Zone**. There is no parking at the bottom of Ida Street. Please don't drive down, park further up the street, walk down or direct your child to meet you away from the gate.
- Students must not stay at school to play after dismissal. Storey Park is open for recreation and playing with parental permission and supervision.
- Please display your child's Family Name & Class in **large print**, in your car windscreen when using Kiss & Drop.

Parents, please ensure your child/children bring a water bottle to school every day, as the bubblers cannot be used. The Canteen will remain closed and uniforms can be purchased by emailing Tanya at hnpsuniforms@gmail.com

#### **SCHOOL BUS SERVICES** -

We have had confirmation from Transdev that their dedicated school buses have no changes in regards to social distancing or capacity limits. It is asked that parents also consider alternative transport options for their children.

Maree Sumpton Principal

# **From the Classroom** -

#### **YEAR 1 NEED SHOE BOXES -**

Year 1 are collecting shoe boxes for their Geography Unit 'Our Community'. Please drop them at the Office or your child can take them to any Year 1 teacher. Many thanks, Year 1 Team.

#### **SCIENCE NEWS** -

Our Native Stingless Bee Hive has arrived just in time for International Bee Day! Here are some interesting facts about our new 'friends' the *Tetragonula Carbonaria* aka Sugarbag Bees:

• The bees in this hive are native to Australia and do not sting.

• They will only come out of their hive if the temperature is above 18°C.

• Can you see about 5 bees around the entrance hole? They are the guards and will only let in other members of the Colony.

• If it is over 23°C, lots of bees will be leaving and returning to the hive with nectar and pollen. Can you see the yellow colour around the entrance? That is some of the pollen that they returned with.

• There is only one Queen in this hive, and more than 5000 workers!

• The bees can travel up to 500 metres from their hive, pollinating flowering plants and trees as they go.

Bee's have been having a tough time in Australia lately with bushfire's and drought. The good news is that since we have had more rain, the bees are now able to feast on flowering Autumn plants.

You can see one of our very own Dad's Splitting a Native Bee Hive on Gibberagong Environmental Education Centre's YouTube channel. All thanks go to Helen, James and Oli! The HNPS Environment Team.

#### **TIPS FOR STAYING SAFE ONLINE DURING COVID-19** -

Staying connected online has never been more important, now that many of us are physically isolated from family members, friends, colleagues and support networks.

The internet is a great way to socialise, learn, work, play and be entertained. But there are also risks.

So eSafety is adding new content every day to help you stay safe online.

[https://www.esafety.gov.au/key](https://www.esafety.gov.au/key-issues/covid-19)-issues/covid-19

#### **BUDDHIST SRE** -

As SRE will not be offered this term we have asked our SRE teachers to provide some resources suitable for parents and children to study at home. These resources are available on our website: [http://www.buddhistcouncil.org/](http://www.buddhistcouncil.org/sre-learn-at-home/) sre-learn-at-[home/](http://www.buddhistcouncil.org/sre-learn-at-home/)

We are happy to answer questions at education@buddhistcouncil.org

Wishing you and your school community a safe and happy term. Ann MacArthur, Operations Manager, Buddhist Council of NSW, P.O. Box 593, Crows Nest NSW 1585. Phone : 9966 8893.

#### **P & C News** -

*Please join us on Facebook to keep up-to-date on all matters P&C. Simply search for Hornsby North Public School P&C Association on Facebook and Like us to join.*

#### **CANTEEN NEWS** -

No Canteen until further notice.

#### **UNIFORM SHOP** -

Online ordering only. Please email Tanya Manwaring at hnpsuniforms@gmail.com Orders can be collected from the Office.

#### **BAND NEWS** -

If you have any questions please feel free to email me via **hnpsband@gmail.com**.

Thank you, Gavin Hunter, Band Committee President.

#### **SCHOOL BANKING NEWS** -

No School Banking until further notice.

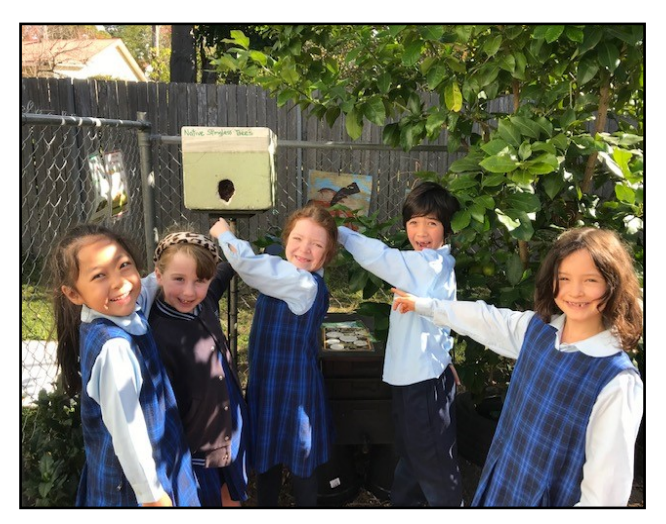

Ignite Music Dural Music lessons for all ages!! Start learning a IGNITE new skill today!! admin@ignitemusic.com.au 96515804 We offer: **NOW OFFERING** Guitar, piano, vocals, drums, **SKYPE LESSONS!** bass, violin, viola, cello, ukulele, percussion, keyboard, flute, songwriting, theory, AMEB **Book your FREE trial today!** exam prep and much more.

the Carly Ryan foundation. APP FACTS

YOUTUBE

YouTube is free video sharing website and application that is owned by Google. The platform allows its users to upload, create and watch other users videos. With over 1 billion users it is one of the most popular platforms on the internet.

Anybody can access videos on YouTube, but in order to upload a video the user must create their own YouTube account. If a user sees inappropriate content they can 'flag' or report it if it violates YouTube's community guidelines. Many popular types of videos on YouTube are music videos, 'how to videos' and gaming videos.

#### YouTube Kids

With over 400 hours of content uploaded to YouTube every minute it is extremely difficult for Google to keep up with the monitoring of inappropriate content.

For users under the age of 13 we recommended using 'YouTube Kids'. YouTube kids is free to download and use. Users can have up to 8 profiles attached to the one account. Each profle can have it's own viewing preferences.

The platform has features like 'watch history', 'block channels' and flters to keep videos more 'child friendly'. Parents can also create timers for video use which can enable time restrictions on their children's screen time.

## YouTube Red

YouTube Red is a monthly subscription service that removes advertisements from all videos on the platform. Users can also restrict the videos so that they're more limited with no 'suggested' videos that often occur after a video has been viewed.

More often than not the suggested videos are not suitable for younger people. This platform is especially ideal for teenagers. Videos can also be downloaded and watched at any time without an internet connection. This function is fantastic for family trips in cars and airplanes.

## Privacy Settings on YouTube

- **Public** Anyone is able to search and view the users videos.
- **Private** Only people the user allows can search for and watch their videos.
- Unlisted Only people that the user sends the link to can view their videos.

'Comments on users videos' is turned on as a default option, however this can be disabled. To do so, these are the steps to follow:

- $\Omega$ Sign in to YouTube on a computer.
- $\Omega$ Go to Creator Studio > Video Manager.
- Select the box next to any of the videos you want  $\Omega$ to manage.

**Ex** YouTube

17+

Age Rating in the App Store:

- $\Omega$ At the top of the screen, click the Actions menu.
- $\Omega$ Select More actions > Comments.
- $\Omega$ Select or unselect Do not allow comments.

#### How to make your account private

Click the 'Edit' button, and then choose 'Private' or 'Unlisted' from the 'Privacy Settings' drop-down menu.

If your YouTube account is linked to Google Plus and you set your video to private, you see a field into which you can enter the email addresses or profle names of people with whom you want to share your video.

#### How do I block another user on YouTube?

- $\Omega$ Login to your YouTube account.
- Click on the name of the user you want to  $\Omega$ block. This will take you to their profile.<br> **Q** Click the three dots on the top right of
- Click the three dots on the top right of their profle
- $\Omega$ In the drop down menu, you will be given the option to 'Block User'.

#### How do I report another user on YouTube?

- Login to your YouTube account.
- $\circ$ Click on the name of the user you want to report. This will take you to their profile.<br>
C Click 'About' on their profile, the bit the
- Click 'About' on their profle, the hit the  $\begin{array}{c} \hline \text{f} \\ \text{f} \\ \text{f} \end{array}$  flag button.
- In the drop down menu, select the option that best suits your issue.

App Fact Sheets available from the Carly Ryan Foundation. Please email: *info@carlyryanfoundation.com* 

# **carlyryanfoundation.com**